# **INTERSIGNATION OF STATES OF STATES**

John R Carter, Sr. February 22, 2021

#### iOS and iPadOS Files

| Br               | Browse           |        |  |  |  |
|------------------|------------------|--------|--|--|--|
| Q S              | Search           | Ā      |  |  |  |
| Loc              | ations           | ~      |  |  |  |
|                  | iCloud Drive     |        |  |  |  |
|                  | On My iPhone     |        |  |  |  |
| 6                | Shared Documents |        |  |  |  |
| Ŵ                | Recently Deleted |        |  |  |  |
| Fav              | orites           | ~      |  |  |  |
| $( \downarrow )$ | Downloads        |        |  |  |  |
| Tag              | 5                | >      |  |  |  |
|                  | ecents           | Browse |  |  |  |

....

#### iOS and iPadOS Files

# Find and organize files on your mobile device.

#### Browse

| Q S              | Search           | Ā |
|------------------|------------------|---|
| Loc              | ations           | ~ |
|                  | iCloud Drive     |   |
|                  | On My iPhone     |   |
| <b></b>          | Shared Documents |   |
| Ŵ                | Recently Deleted |   |
| Fav              | orites           | * |
| $( \downarrow )$ | Downloads        |   |
| Tag              | S                | > |
|                  | <b>4</b>         |   |

#### iOS and iPadOS Files

Find and organize files on your mobile device.

# Share files over Wi-Fi to other devices.

| Br               | owse             |        |   |
|------------------|------------------|--------|---|
| Q                | Search           |        | Ā |
| Loc              | ations           |        | ~ |
|                  | iCloud Drive     |        |   |
|                  | On My iPhone     |        |   |
| 6                | Shared Documents |        |   |
| Ŵ                | Recently Deleted |        |   |
| Fav              | orites           |        | ~ |
| $( \downarrow )$ | Downloads        |        |   |
| Tag              | S                |        | > |
|                  |                  |        |   |
|                  | ecents           | Browse |   |

...)

#### iOS and iPadOS Files

Find and organize files on your mobile device.

Share files over Wi-Fi to other devices.

Share files to others using Mail, Messages, etc.

|--|

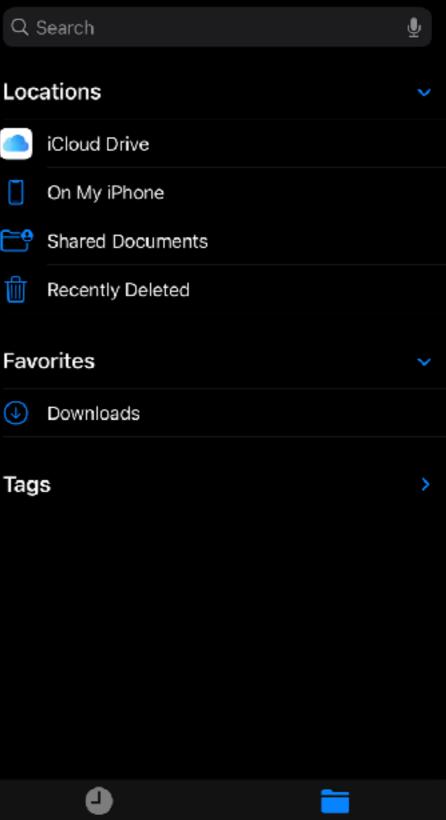

(...)

#### iOS and iPadOS Files

Find and organize files on your mobile device.

Share files over Wi-Fi to other devices.

Share files to others using Mail, Messages, etc.

Collaborate with others.

### Browse

| Q S              | Search           | Ψ. |
|------------------|------------------|----|
| Loc              | ations           | ~  |
|                  | iCloud Drive     |    |
|                  | On My iPhone     |    |
| 6                | Shared Documents |    |
| Ŵ                | Recently Deleted |    |
| Fav              | orites           | ~  |
| $( \downarrow )$ | Downloads        |    |
| Tag              | S                | >  |
|                  |                  |    |

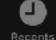

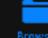

#### iOS and iPadOS Files

Find and organize files on your mobile device.

Share files over Wi-Fi to other devices.

Share files to others using Mail, Messages, etc.

Collaborate with others.

Open and edit files with Pages, Numbers, Keynote

| Br               | Browse           |        |  |  |
|------------------|------------------|--------|--|--|
| Q                | Search           | Ŷ      |  |  |
| Loc              | ations           | ~      |  |  |
|                  | iCloud Drive     |        |  |  |
|                  | On My iPhone     |        |  |  |
| <b>6</b>         | Shared Documents |        |  |  |
| Ŵ                | Recently Deleted |        |  |  |
| Fav              | orites           | ~      |  |  |
| $( \downarrow )$ | Downloads        |        |  |  |
| Tag              | S                | >      |  |  |
|                  | ecents           | Browse |  |  |

#### iOS - Browse

•••

#### Browse

| Q        | Search              | $\mathbf{\Phi}$ |
|----------|---------------------|-----------------|
| Loc      | ations              | ~               |
|          | iCloud Drive        |                 |
|          | On My iPhone        |                 |
| <b>_</b> | Shared Documents    |                 |
| Ŵ        | Recently Deleted    |                 |
|          |                     |                 |
| Fave     | orites              | *               |
| Favo     | orites<br>Downloads | ~               |
| ⇒        | Downloads           | <b>*</b>        |
| -        | Downloads           | <b>*</b>        |
| ⇒        | Downloads           | <b>*</b>        |

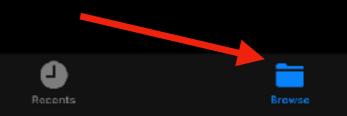

### iOS - Browse Landscape

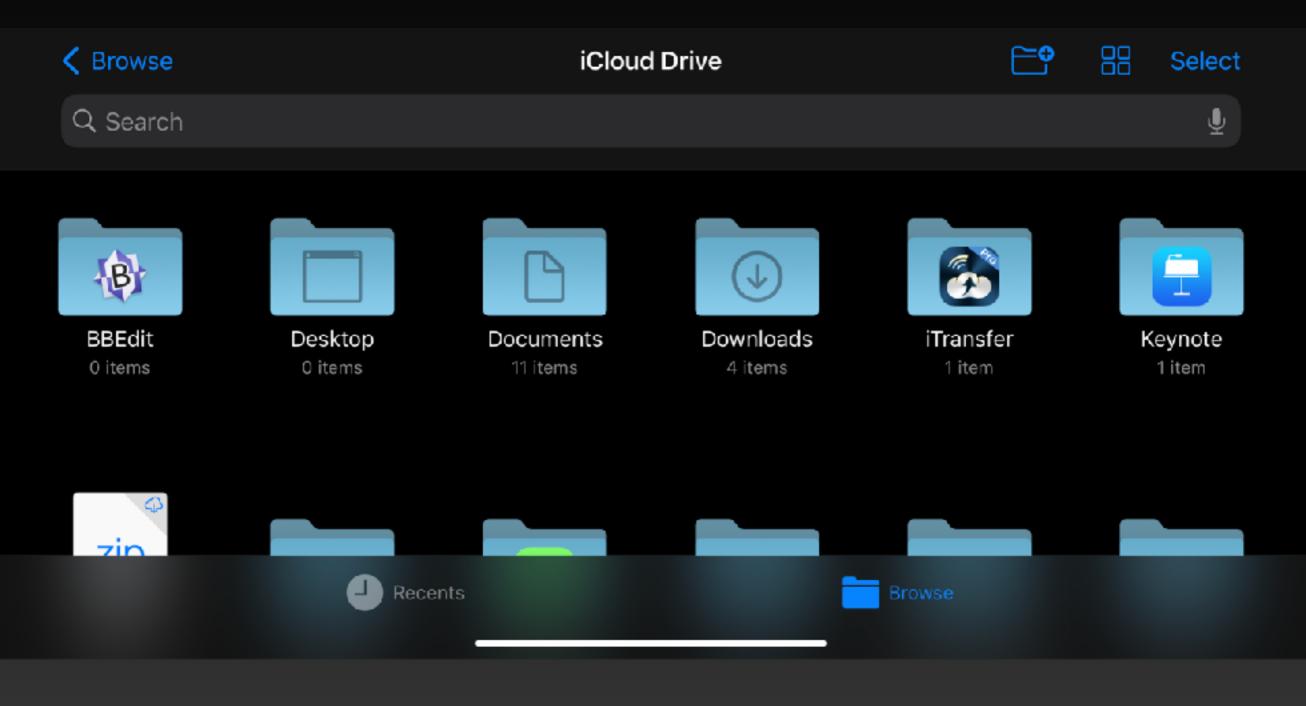

#### iOS - Browse Landscape

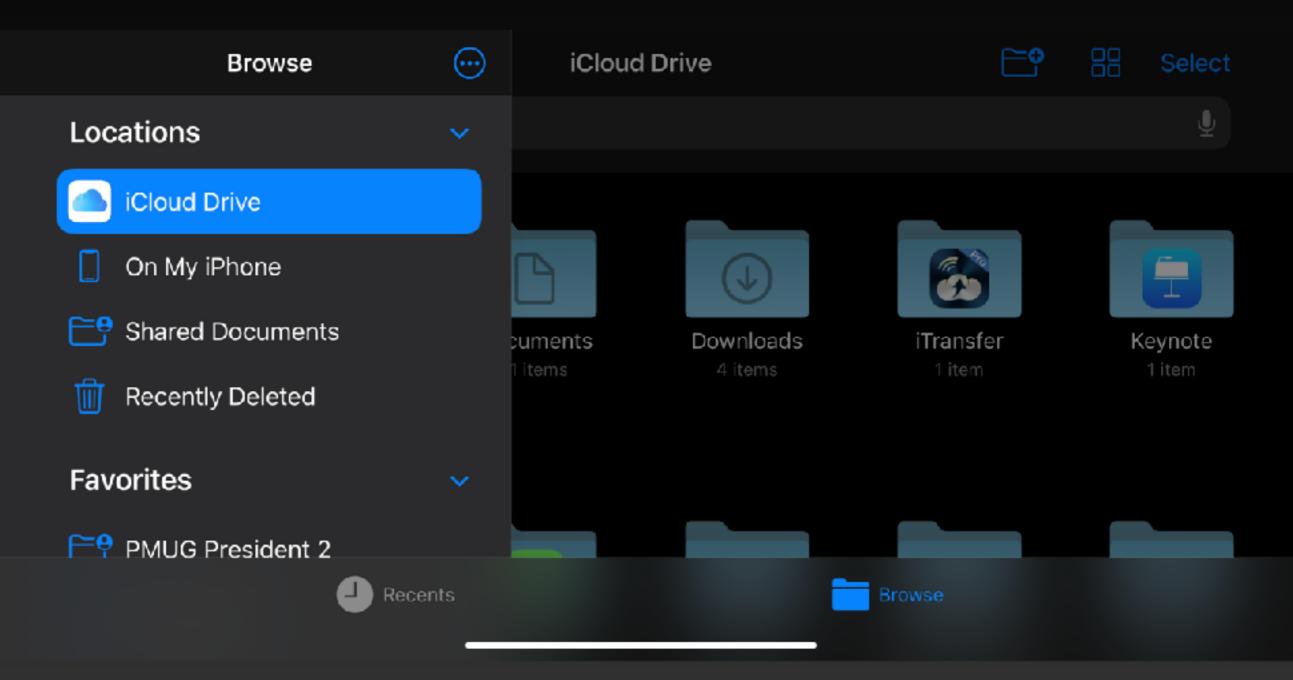

### iOS - More (...)

|           | 1.21            |                   |   | _ |
|-----------|-----------------|-------------------|---|---|
|           |                 | Browse            |   |   |
| Q :       | Search          | Scan Documents    |   | E |
| Loc       | ations          | Connect to Server | - | ₽ |
|           | iCloud Drive    | Edit              |   |   |
|           | On My iPhone    |                   |   |   |
| <b>6</b>  | Shared Docume   | ents              |   |   |
| Ŵ         | Recently Delete | ed                |   |   |
| Favorites |                 |                   |   |   |
|           | Downloads       |                   |   |   |
| Tag       | S               |                   |   | > |

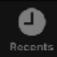

44.0

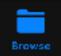

### iOS - Server

| 11:21          |                   | all †? ■D |
|----------------|-------------------|-----------|
| Cancel         | Connect to Server | Connect   |
|                |                   |           |
| Server examp   | ple.com           |           |
|                |                   |           |
| RECENT SERVERS |                   |           |
| 🚱 smb://JC-    | -MBP.local        | í         |
|                |                   |           |
|                |                   |           |

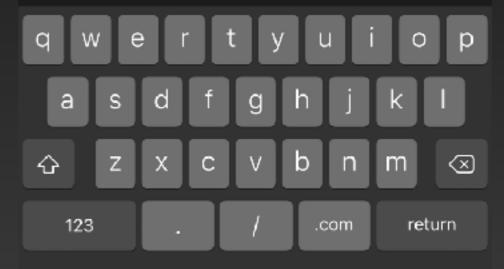

అ

# iOS - Login

| 11:21       |                   | all 🗢 🔲               |
|-------------|-------------------|-----------------------|
| Cancel      | Connect to Server | Next                  |
| CONNECT AS: |                   |                       |
| Guest       |                   |                       |
| Registered  | User              | <ul> <li>V</li> </ul> |
|             |                   |                       |
| Name        | jcarter           |                       |
| Password    |                   |                       |

#### iOS - Connected

11:21...II < □</th>C BrowseJC-MBP.local...Q Search...John Carter<br/>Sr's P...Folder...MBP SSD

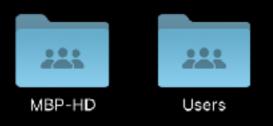

5 items ≭ Read-Only

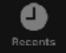

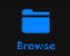

### iOS - Browse

| 11               | :22              | atl 🗢 🔳 |
|------------------|------------------|---------|
|                  | Browse           | <b></b> |
| Q 9              | Search           | Ŷ       |
| Loc              | ations           | ~       |
|                  | iCloud Drive     |         |
|                  | On My iPhone     |         |
| <b>6</b>         | Shared Documents |         |
| Ŵ                | Recently Deleted |         |
| Fav              | orites           | ~       |
| $( \mathbf{J} )$ | Downloads        |         |
| Sha              | red              | ~       |
|                  | JC-MBP.local     | ≜       |
| Tag              | S                | >       |
|                  |                  |         |
|                  |                  |         |
|                  |                  |         |
|                  |                  |         |

### iOS - Actions

| 11:24                   | all S             |          |
|-------------------------|-------------------|----------|
| Browse                  | On My iPhone      |          |
| ર Search                | Select            | Ø        |
| _                       | New Folder        | <b>₽</b> |
|                         | Scan Documents    | E        |
| ApowerMirror<br>2 items | Connect to Server | ₽        |
|                         | ✓ Icons           | 88       |
|                         | List              | ≣        |
|                         | ✓ Name            | ^        |
|                         | Date              |          |
|                         | Size              |          |
|                         | Kind              |          |
|                         | Tags              |          |

2 items, 80.61 GB available

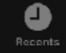

K Browse

Q Sear

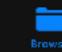

#### iOS - Viewing PDF

Done

 $\odot$ 

dont-panic (2 of 4)

Don't Panic ...

#### ... but be VERY careful!

Special Topics SIG JB Burke, President Prescott Computer Society October 17, 2020

#### **PCS Coming Attractions**

October 24 - Saturday - 1:00-3:00 PM - Zoom meeting opens at 12:30 PM General meeting - Leader: JS Barks

#### Featuring Bob Gostischa

In today's "Online World," Safety, Security and Privacy need to be taken seriously. This presentation will add in that mission. Using the right programs and apps can help keep you safe and secure as well as reduce your privacy exposure. Using free programs and apps whenever possible to accomplish this goal is an orked version and this presentation includes information on may recommended free programs. Join presentations does be simplified, clarifies, and demystifies your devices, (godget or technology), so you have a safe, secure and enjoyable internet to perfer ea.

#### November 7 - Saturday - 1:00-3:00 PM - Zoom meeting opens at 12:30 PM Digital Photo SiG - Leader: Phil Ball

Once again, our resident Digital Photography expert, Professor Phil Ball, will display manyelous photographic images while describing their origins and importance. In addition, Phil will also provide brief port-processing lessons. This is where you adit the images you have taken to create the final product.

#### **PCS Coming Attractions**

Ű

Cancel What's Up in the September sky

# iOS - Downloading Keynote

Loading...

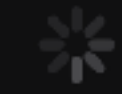

Downloading...

6.5 MB of 109.8 MB

Cancel

Cancel What's Up in the September sky

### iOS - Opening Keynote

Opening "What's Up in the September sky"...

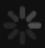

Opening "What's Up in the September sky" ...

14.1 MB of 22 MB

Cancel

# iOS - Viewing Keynote

11:27 Files < Wate to indededance by 11 12 13 14 15

16

....

ոլ 🗟 🗖

EDIT

#### You're in the new reading view!

When you're ready to make changes to your presentation, just tap Edit.

What's Up in the September Sky?

John R. Carter, Sr.

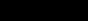

### iOS - More (...)

#### More Done

To see more options and make changes to this presentation, tap Edit in the toolbar.

| Û | Share                 |  |
|---|-----------------------|--|
| ¢ | Export >              |  |
| Ô | Print                 |  |
| , | Use Keynote Live      |  |
|   | Show Presenter Notes  |  |
| ٩ | Find                  |  |
| Þ | Rehearse Slideshow    |  |
| ? | Keynote Help          |  |
| 1 | What's New in Keynote |  |
| Ø | Send Feedback         |  |

### iOS - Opening Keynote first time

#### **Presentation Tips**

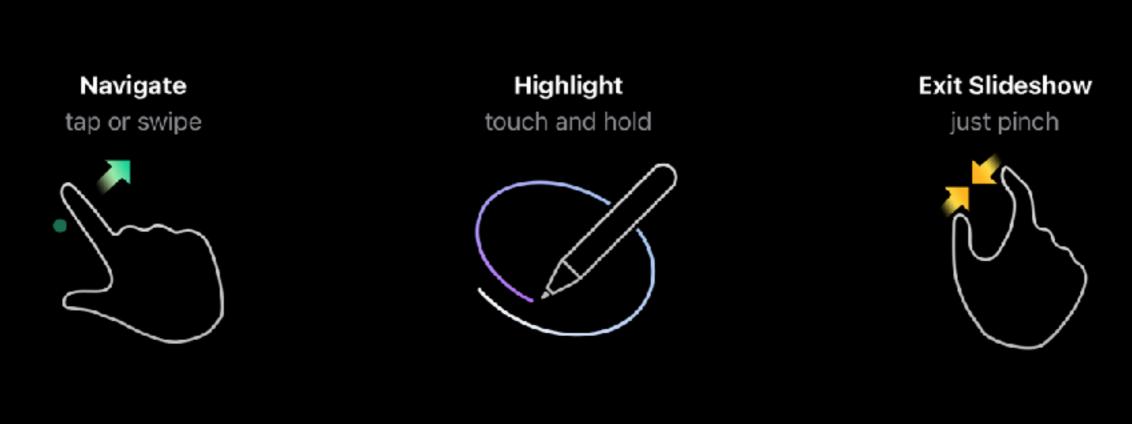

Continue

#### iOS - Play Keynote

#### What's Up in the September Sky?

Prescott Astronomy Club

John R. Carter, Sr.

### iOS - Markup Keynote

The Night Sky September 15, 2020 9 PM

<

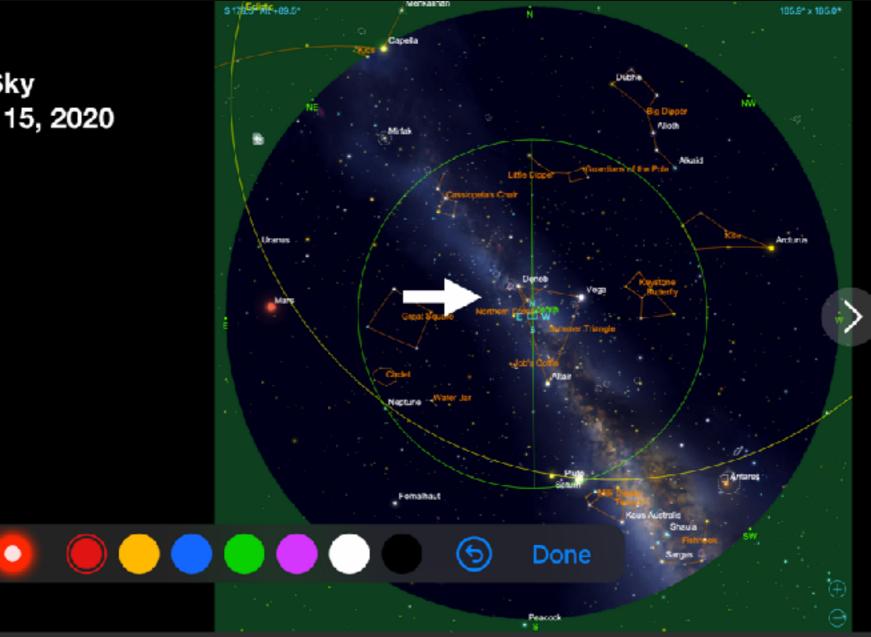

### iOS - Edit Keynote

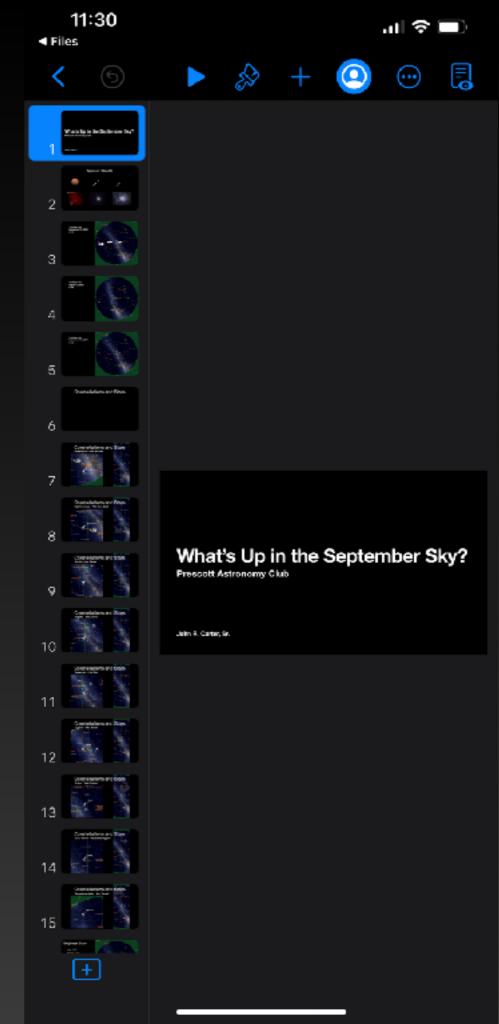

### iOS - Sharing, et al

| 11::<br>Files | 30                   | all 🗢 🔲               |
|---------------|----------------------|-----------------------|
|               | More                 | Done                  |
| ₫             | Share                |                       |
| Û             | Export               | >                     |
| ē             | Print                |                       |
| <b></b> »     | Use Keynote Live     |                       |
| Ξ             | Slide View           | <ul> <li>✓</li> </ul> |
| 888           | Light Table          |                       |
|               | Outline              |                       |
|               | Show Presenter Notes |                       |
| α             | Find                 |                       |
| $\diamond$    | Animate              |                       |
| Þ             | Rehearse Slideshow   |                       |
| E             | Allow Remote Control | >                     |
| 5             | Soundtrack           | >                     |
| 8             | Set Password         |                       |
|               | Document Setup       |                       |
|               |                      |                       |
| #             | Guides               | >                     |
| J.S.          | Settings             | >                     |
|               |                      |                       |

### iOS - Adding Objects

| 11:30<br>iles |          |   |    | atl    | ĉ  |
|---------------|----------|---|----|--------|----|
|               |          | ß | C) | 1<br>1 | ×  |
| Photo d       | or Video |   |    |        | ¢. |
| Camera        | a        |   |    |        | Ô  |
| Record        | Audio    |   |    |        | ₽  |
|               |          |   |    |        |    |
| Web Vi        | deo      |   |    |        | ٩  |
| lmage (       | Gallery  |   |    |        |    |
| Insert f      | rom      |   |    |        | 8  |
|               |          |   |    |        |    |
| Drawing       | g        |   |    |        | n  |
| Equatio       | n        |   |    |        | √x |

- 1

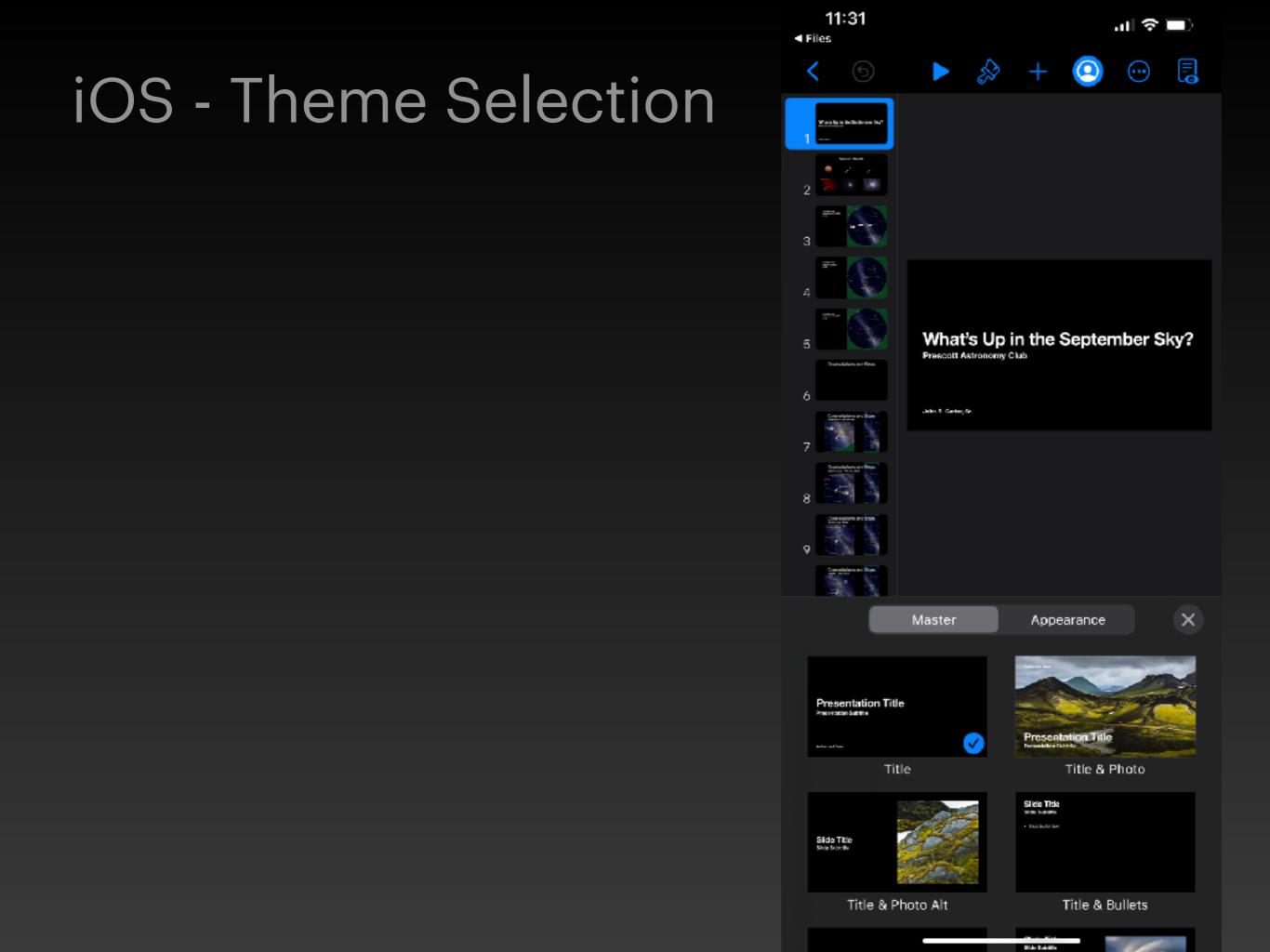

11:31 ■ Files

### iOS - Collaborating

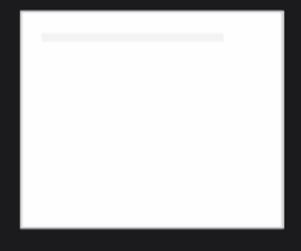

all 😤 🔲

#### Collaboration

Working on a presentation with others? Invite them to edit in real time on iPhone, iPad, Mac, or on the web.

11:31 ▼Files

### iOS - Share Options

×

≻

all 🗇 🗔

#### **Share File**

Add people to this iCloud Drive file and everyone will see the latest changes.

What's Up in the September Sky?

and to serve the

What's Up in the September sky.key John Carter Sr (jrcovaz@icloud.com)

#### Choose how you'd like to send your invitation:

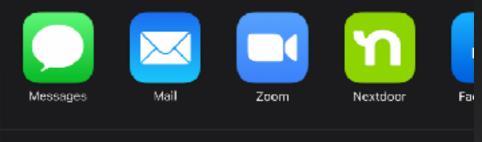

#### Share Options People you invite can make changes.

Keynote Remote

Done

#### iOS - iPhone as Remote

You can use your iPhone as a remote control to present slideshows on a Mac, iPad, or iPhone.

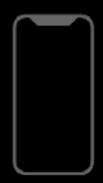

Continue

# iOS - Selecting Objects

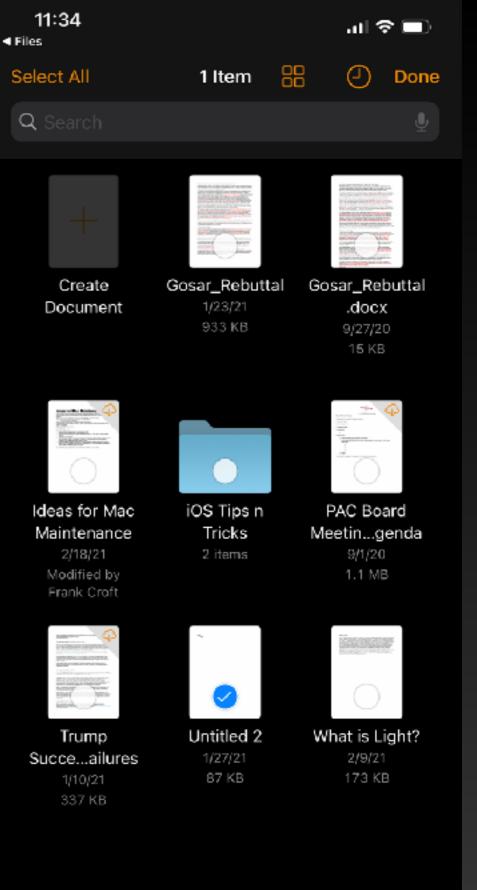

#### 8 items, 41.36 GB available on iCloud

Ŵ

....

Û

æ

### iOS - Pages

•••

#### Pages

| Q                | Q Search         |   |  |  |  |  |
|------------------|------------------|---|--|--|--|--|
| Loc              | Locations        |   |  |  |  |  |
|                  | iCloud Drive     |   |  |  |  |  |
|                  | On My iPhone     |   |  |  |  |  |
| <b>_</b>         | Shared Documents |   |  |  |  |  |
| Ŵ                | Recently Deleted |   |  |  |  |  |
| Fav              | orites           | ~ |  |  |  |  |
| $( \downarrow )$ | Downloads        |   |  |  |  |  |
| Sha              | Shared ~         |   |  |  |  |  |
| ⊛                | JC-MBP.local     |   |  |  |  |  |
| Tag              | S                | > |  |  |  |  |
|                  | Recents Browse   |   |  |  |  |  |

### iOS - Edit Sidebar

| '          | 1.41            |        | ani 😵  |            |  |
|------------|-----------------|--------|--------|------------|--|
|            |                 | Browse | ſ      | Done       |  |
| <b>Q</b> ( |                 |        |        | Ŷ          |  |
| oc         | ocations 🗸      |        |        |            |  |
|            | iCloud Drive    |        |        | $) \equiv$ |  |
| ]          | On My iPhone    |        |        | ) =        |  |
| = <b>0</b> | Shared Docume   | ents   |        |            |  |
| Ì          | Recently Delete | ed     |        |            |  |
| av         | orites          |        |        | ~          |  |
| -          | 🕢 Download      | s      |        |            |  |
| ha         | red             |        |        | ~          |  |
| ₿          | JC-MBP.local    |        |        |            |  |
| ag         | S               |        |        | >          |  |
|            | ecents          |        | Browse |            |  |

11.44

#### iPadOS - Browse

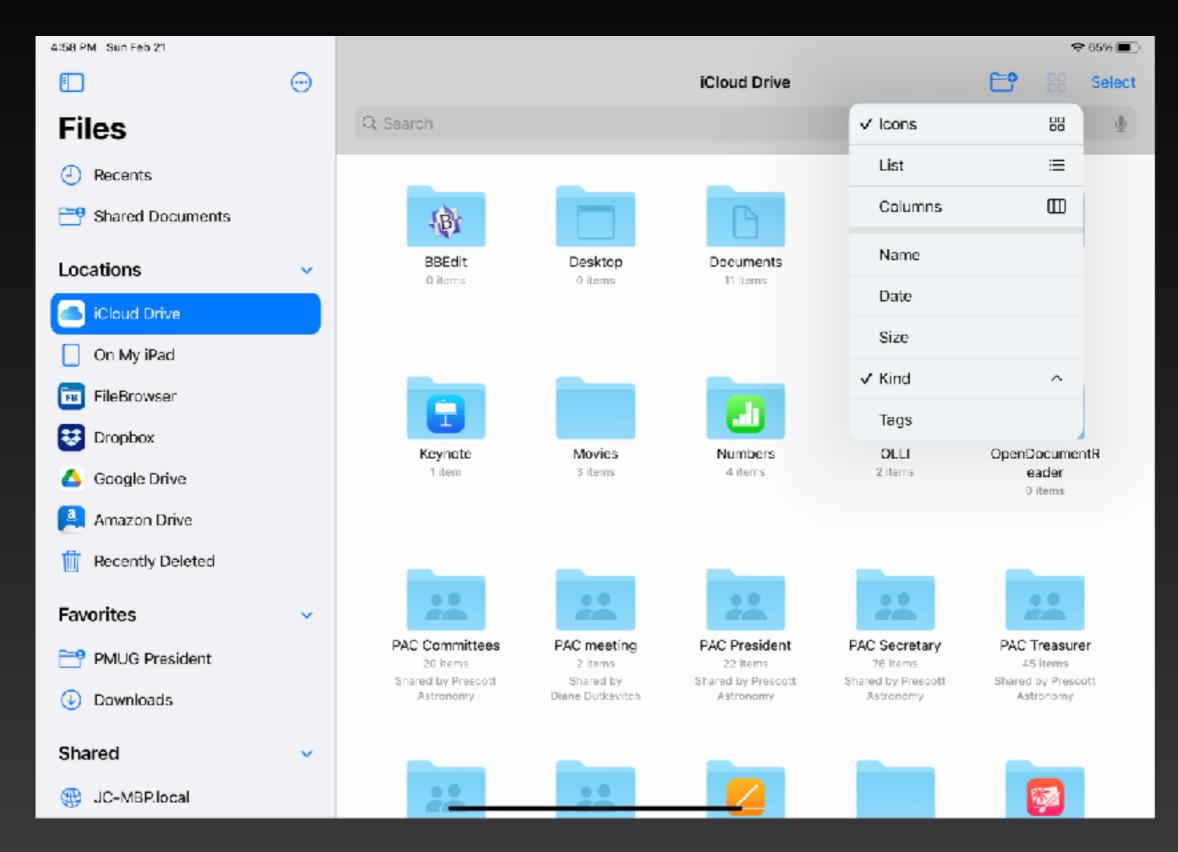

#### iPadOS - Browse

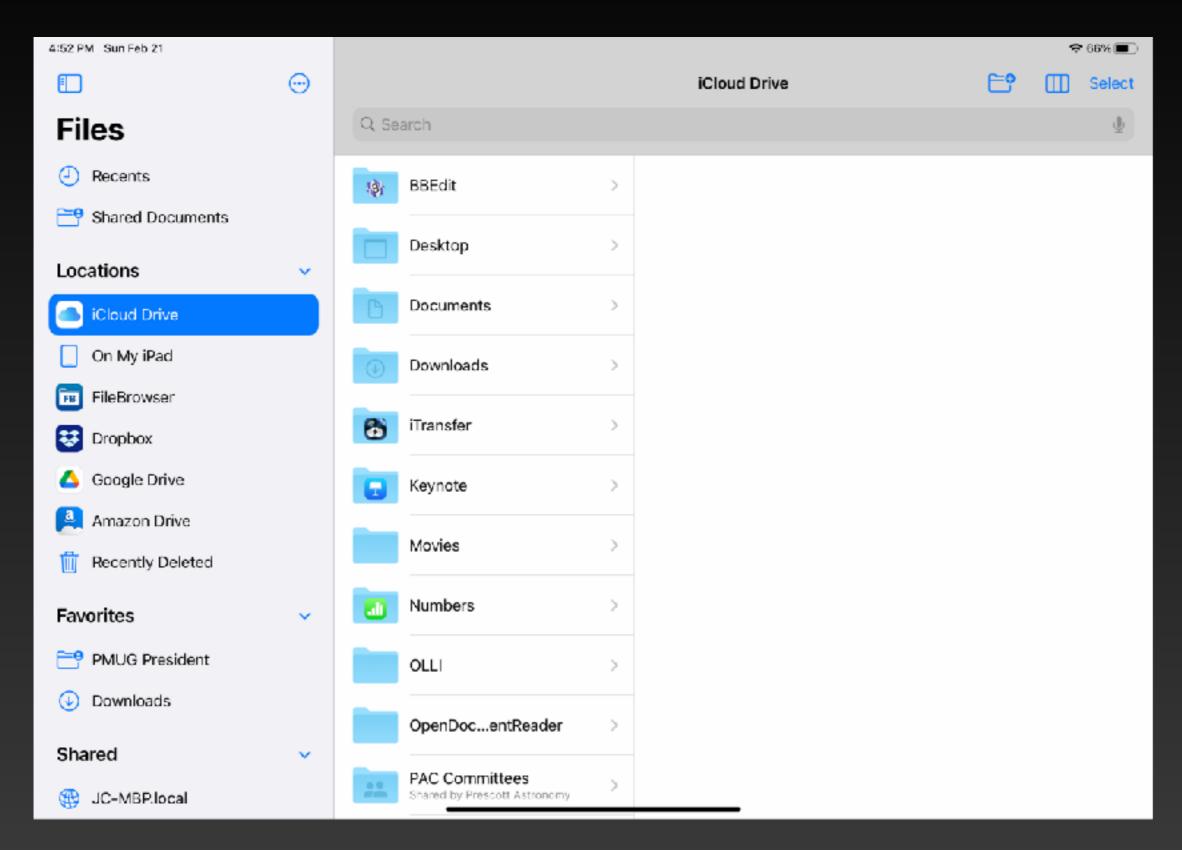

#### iPadOS - Browse

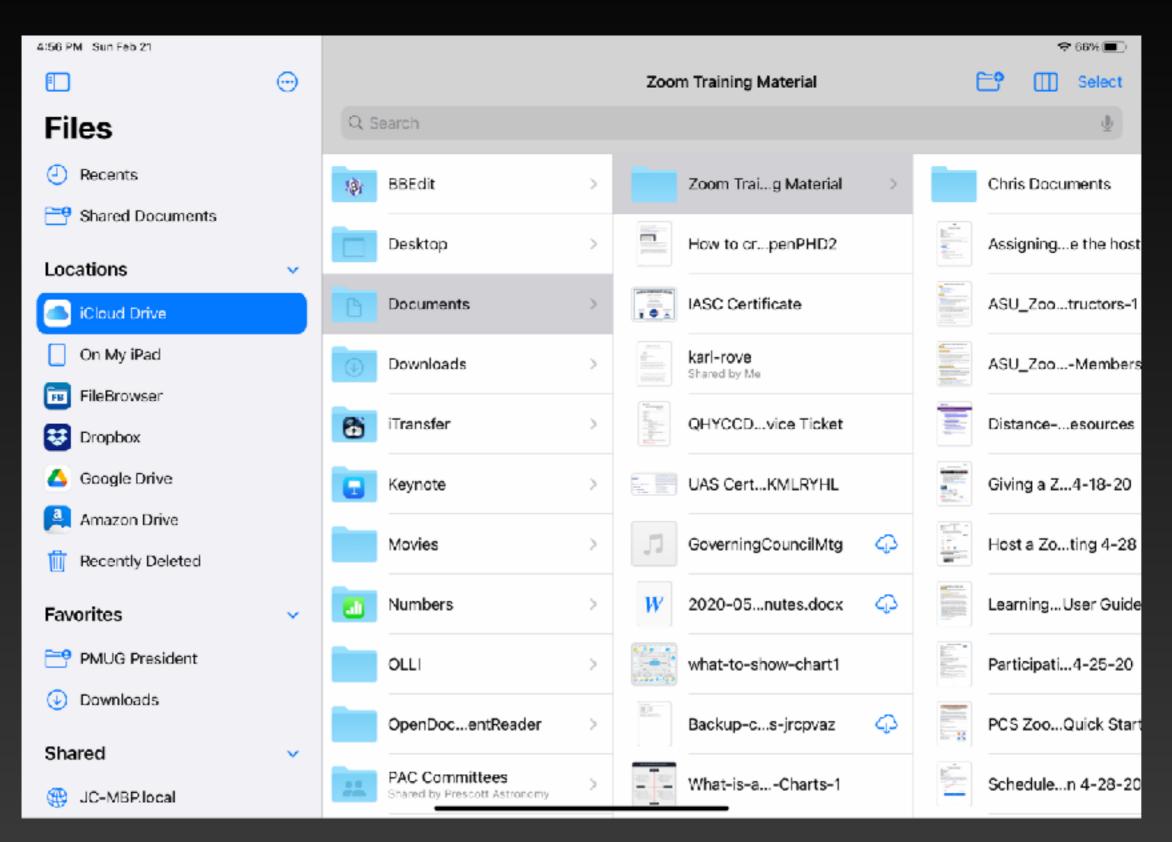

#### iPadOS - Server

| 5:20 PM Sun Feb 21           |   |                     |                 |              |        | \$U   | 62%    |
|------------------------------|---|---------------------|-----------------|--------------|--------|-------|--------|
|                              |   |                     |                 | JC-MBP.local |        | E° 88 | Select |
| Files                        |   | Cancel Co           | nnect to Server | Connect      |        |       | 4      |
| Recents     Shared Documents |   | Server example.com  |                 |              |        |       |        |
| Locations                    | ~ | RECENT SERVERS      | •               |              | MBP-HD | Users |        |
| iCloud Drive                 |   | smb://JC-MBP.local  |                 | ()<br>()     |        |       |        |
| On My iPad                   |   | smb://192.168.1.124 |                 | ٩            |        |       |        |
| E Dropbox                    |   |                     |                 |              |        |       |        |
| 🛆 Google Drive               |   |                     |                 |              |        |       |        |
| Recently Deleted             |   |                     |                 |              |        |       |        |
| Favorites                    | ~ |                     |                 |              |        |       |        |
| PMUG President               |   |                     |                 |              |        |       |        |
| Downloads                    |   |                     |                 |              |        |       |        |
| Charad                       |   |                     |                 | 5 items      |        |       |        |
| 5 c> 🖻                       |   |                     |                 |              |        |       |        |

### iPadOS - Airdrop a Screen Capture

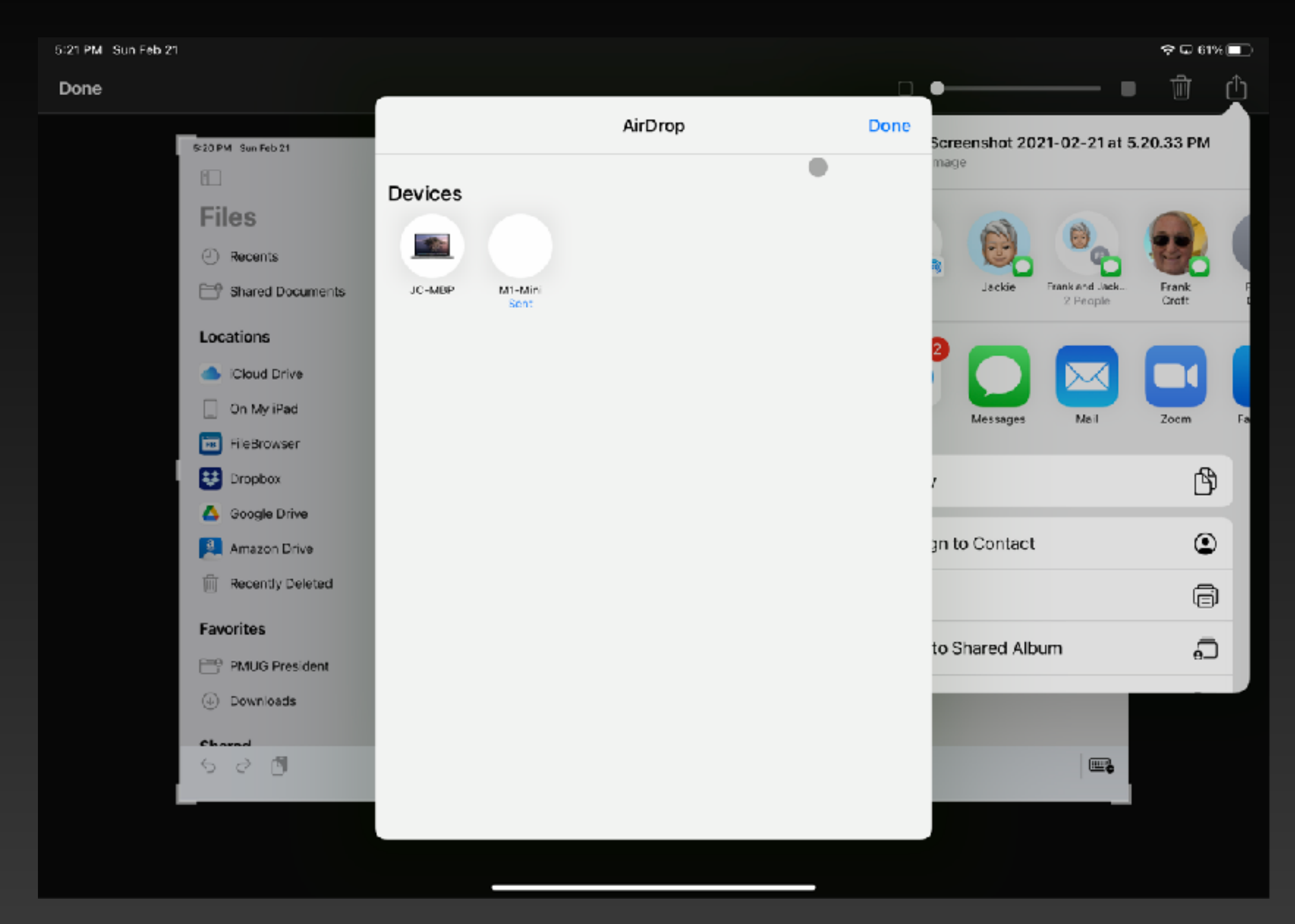